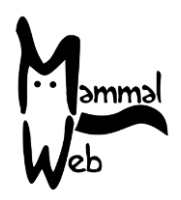

Üdvözlünk a MammalWeb-nél! Köszönjük hogy segítesz nekünk katalogizálni az emlősök biodiverzitását. A munkád segít nekünk abban, hogy megtudjuk milyen fajok élnek a környezetünkben, helyileg hol fordulnak elő és hogy a környezet milyen jellemzői befolyásolják az előfordulásukat és aktivitásukat.

Nagyon hálásak vagyunk a segítségért, és reméljük élvezni fogod a programban való részvételt. Ha bármikor bármilyen kérdés, megjegyzés, vagy probléma merülne fel benned, ne hezitálj felvenni a kapcsolatot velünk az info@mammalweb.org címen. Örömmel fogadjuk a beszámolóidat a projekttel kapcsolatban, és ha bármilyen izgalmas képet vagy történetet osztanál meg velünk, azokat is szívesen látjuk és olvassuk.

Megtalálhatóak vagyunk Facebook-on és Twitter-en. A MammalWeb oldalon megtalálható 'Hírek' rész pedig mindig naprakészen tart téged a legfrissebb információkkal.

#### **Projektek a MammalWeb-en**

Eredetileg a MammalWeb-et azért hoztuk létre, hogy kipróbáljuk azt a módszert, hogy a projektben résztvevők feltölthessenek kamera csapda adatokat egy felületre, ahol azoknak tartalmát közösen osztályozzák. Ezt a próbát Észak-Kelet Anglia területén szerveztük meg, így minden adat egy közös gyűjteménybe lett feltöltve.

Miután bebizonyítottuk (a próba fázis során), hogy ez a módszer működik, kiterjesztettük a megfigyelés feladatát és elérhetővé tettük a felületet másoknak is. Az új felhasználók egy része olyan szervezetek amelyek egy adott területre fókuszálnak. Számukra gyors és könnyű elérhetőséget kellett biztosítanunk a saját adataikhoz, emellett vannak – például iskolák – akiknek fontos lehet, hogy tudják csak azokat a képeket nézni amelyeket ők gyűjtöttek a saját projektjük keretében. Ezeket az adatokat lehet, hogy valamennyire eltérő módon gyűjtik mint az eredeti MammalWeb projekt adatait. Ezen okok miatt hoztunk létre azt a lehetőséget szervezetek számára, hogy beazonosíthassák a kamerahelyeiket mint az ő projektjeikhez tartozó források.

A MammalWeb projekt struktúrája három fajta tevékenységre ad lehetőséget: Megfigyelés, Csapdázás és Projekt adminisztráció.

#### *Projektek és Megfigyelés*

A projekt struktúrák eredményeképpen a Megfigyelő köszöntő oldalon olyan gombokat találsz amelyek segítségével pontosan kiválaszthatod a képek azon csoportját amelyeket beosztályoznál. Ezt egy piros ellipszissel jelöltük.

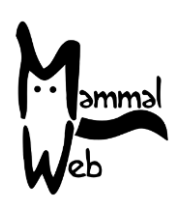

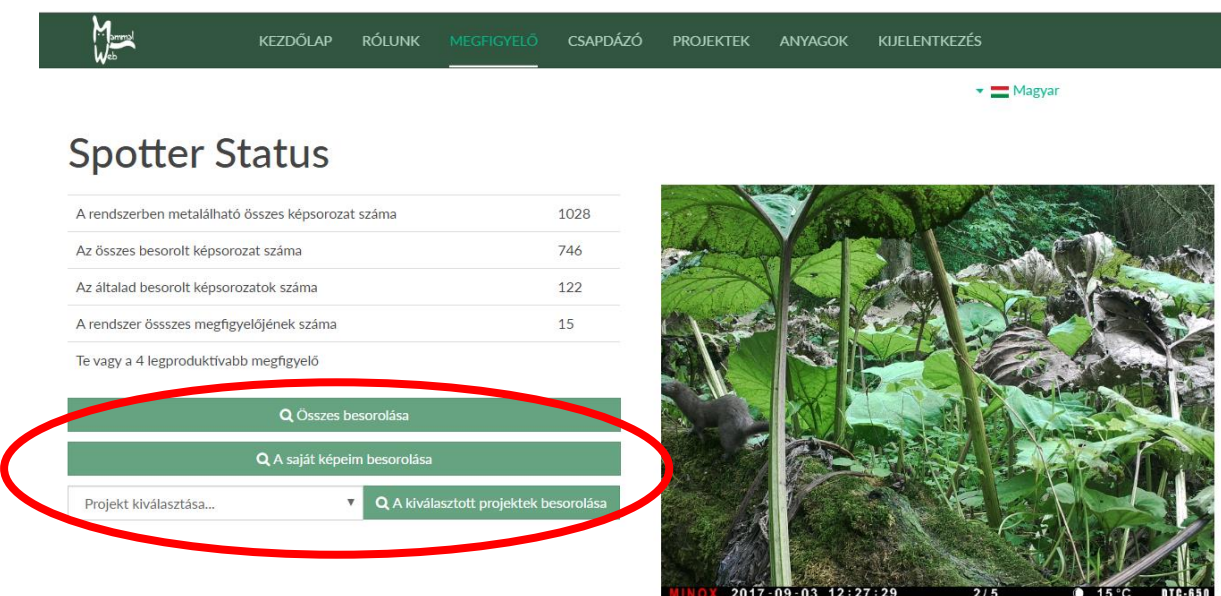

Választhatod azt, hogy bármilyen a nyilvánosságnak elérhető képet beosztályozhass az adatbázisunkból (**"Összes Osztályozása"**), csak azokat amelyeket te töltöttél fel (**"Saját képeim osztályozása"**), vagy az adatbázisunkon belüli egyik kiválasztott gyűjteményt (ebben az esetben, a legördülő listából kell kiválasztanod egy projektet és a **"Kiválasztott projekt osztályozása"** opciót kell választanod).

Ahogyan egyre több projektet veszünk be a MammalWeb-be, a legördülő lista talán túl hosszúvá válna. Ezért a választható projektek listáját csak a fő projektekre korlátoztuk, azoknak az alprojektjeit nem tettük láthatóvá ezen a listán. Ha egy specifikus projekthez tartozó képet szeretnél osztályozni, vagy ha az osztályozásra elérhető projektjeinket szeretnéd böngészni, kattints a "Projektek" fülre, ahol egy hasonló listát fogsz találni:

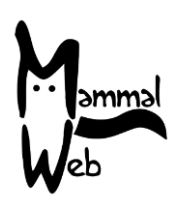

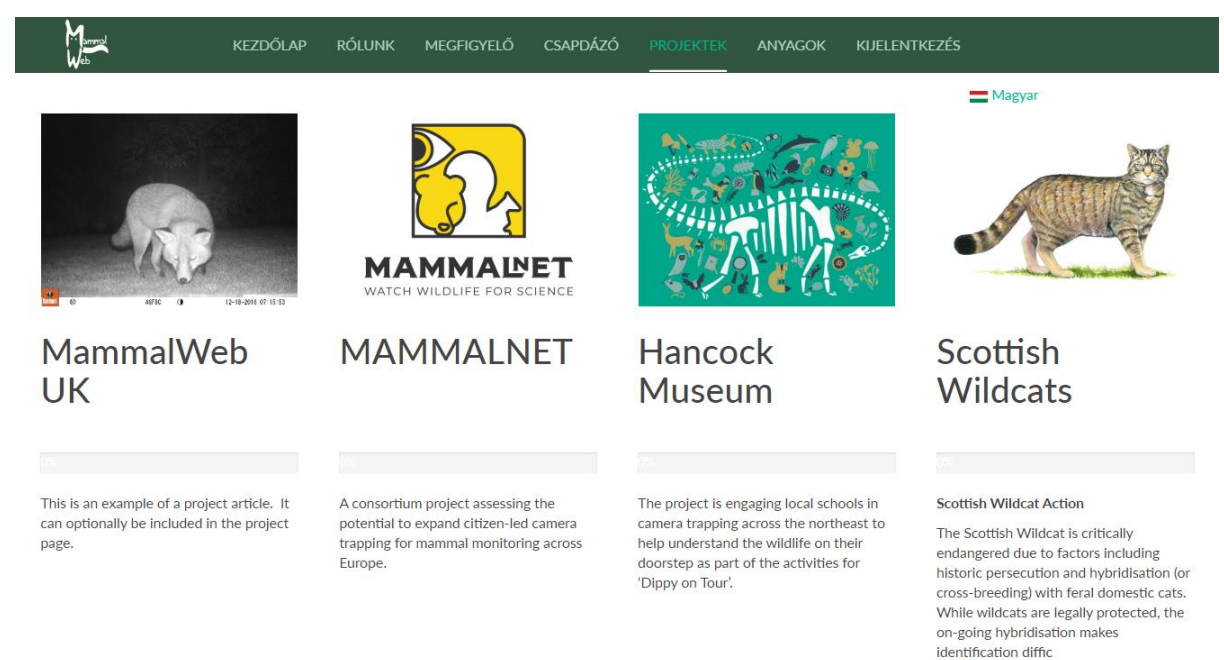

Bármely projekt címe feletti képre kattintva egy olyan oldalra juthatsz el ahol további információt tudhatsz meg ezekről a projektekről. Példaként, itt a Hancock Museum projektje:

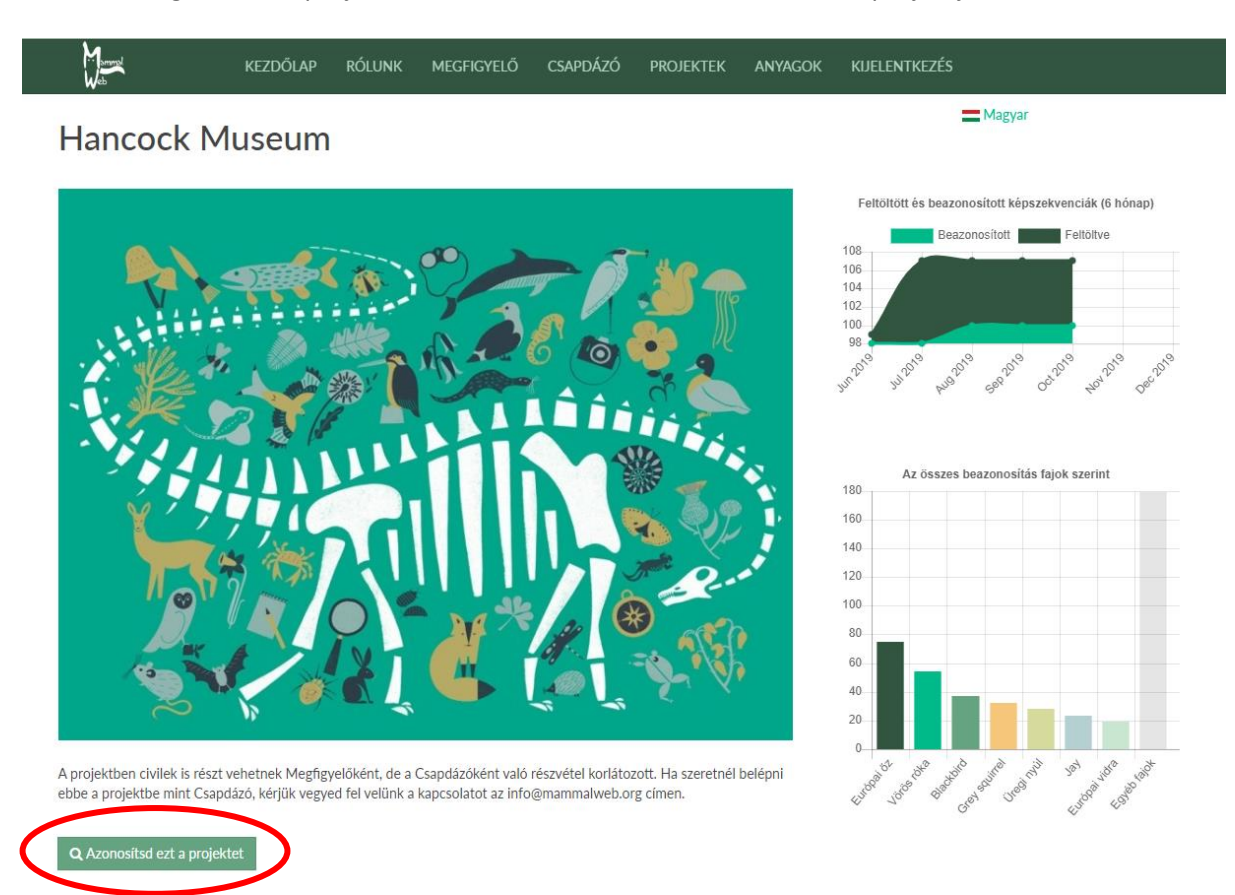

Mikor ebben a második nézetben vagy, legörgetve a kiválasztott projekt alprojektjeiről tudhatsz meg több információt. Ha vannak alprojektek, akkor a címük feletti képekre kattintva tudhatsz meg többet róluk. Fontos, hogy mindegyik projekt leírásban megtalálható az "Ennek a projektnek az osztályozása"

Ez az útmutató a Creative Commons Attribution-ShareAlike 4.0 License szerint készült el [\(https://creativecommons.org/licenses/by-sa/4.0/\)](https://creativecommons.org/licenses/by-sa/4.0/)

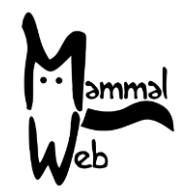

gomb (vörös ellipszis a következő oldal alsó képén). Ha már be vagy jelentkezve, akkor ez a gomb lehetővé teszi, hogy egyből elkezdd az osztályozást. Ha nem vagy bejelentkezve, ez a gomb a bejelentkező felületre fog elvinni. Itt add meg a felhasználónevedet és jelszavadat, hogy elkezdhesd a kiválasztott projekted képeinek osztályozását. *Projektek és Csapdázás*

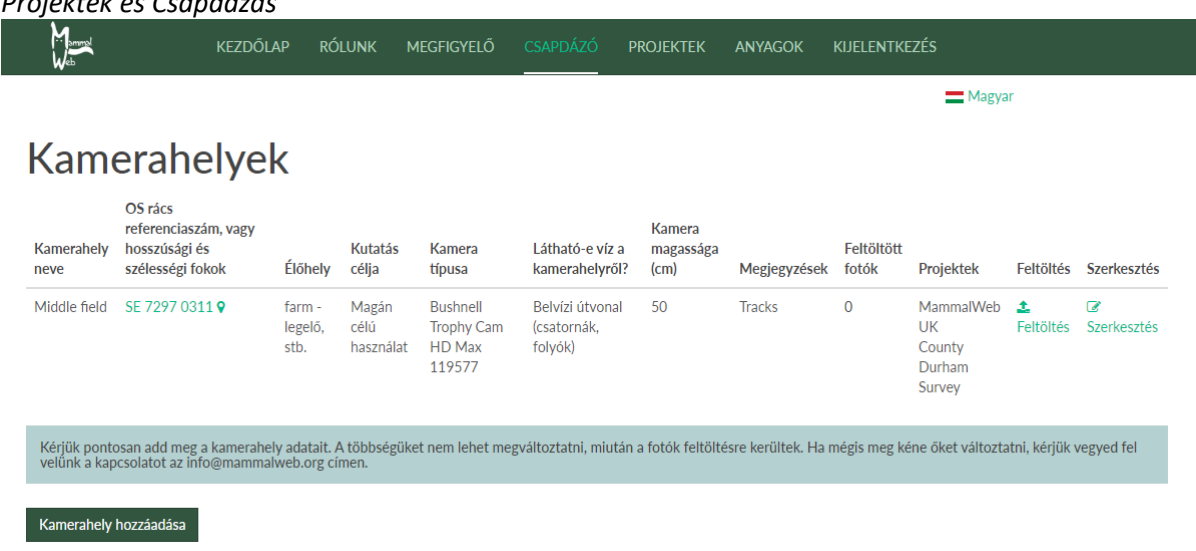

Amikor egy csapdázó feltölt egy új kamerahelyet, annak nevével, rács referencia számával, stb., akkor azt is meg kell adnia, hogy mely projekt(ek)hez tartozik a kamerahely. Amikor egy csapdázó szerkeszti a kamerahelyét, egy legördülő menüben láthatja, hogy a felhasználója mely projekteknek tagja. Ezt követően kiválaszthat egy vagy több projektet aminek a kamerahelye részese lehet, majd a mentés gombra kattintva elmentheti a beállításokat, mint ahogy az lentebb is látható:

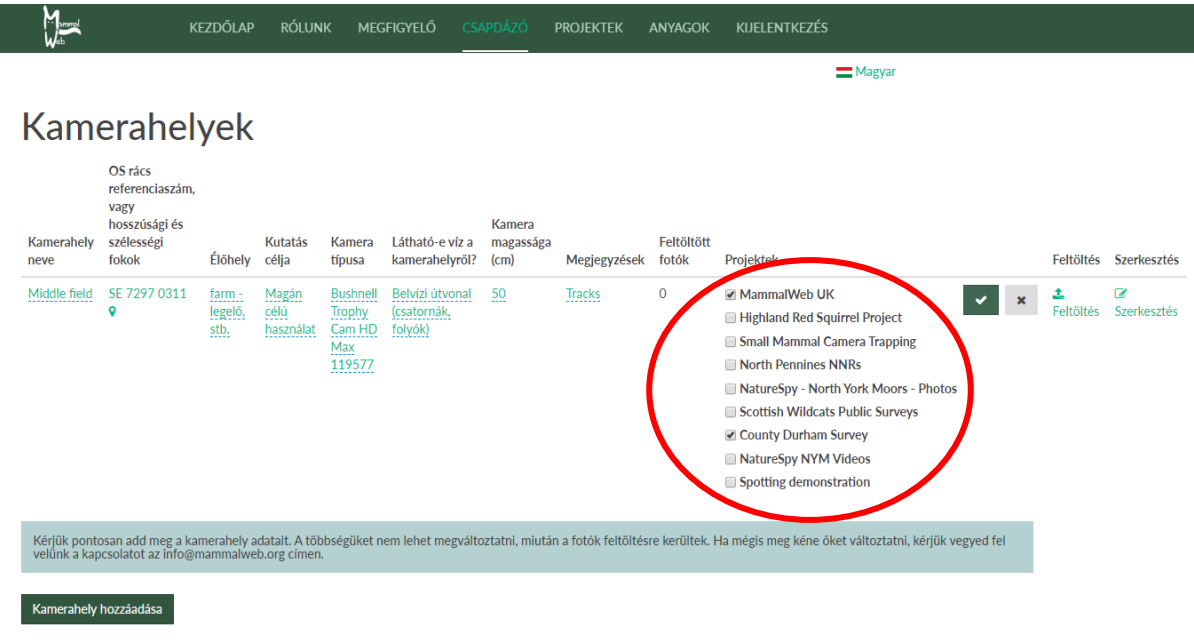

Ez az útmutató a Creative Commons Attribution-ShareAlike 4.0 License szerint készült el [\(https://creativecommons.org/licenses/by-sa/4.0/\)](https://creativecommons.org/licenses/by-sa/4.0/)

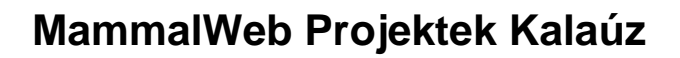

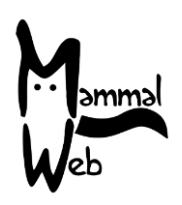

*Projekt adminisztráció*

Jelenleg a MammalWeb csapata felelős a projektek adminisztrációjáért. Mi indítjuk el az új projekteket a megbeszéltek szerint, és adunk hozzáférést a felhasználóknak ezekhez a projektekhez, ha szükséges. Alapból minden felhasználónk tagja lesz minden nyilvános projektnek; de a korlátozott projekteknél külön hozzáférést kell adnunk. A felhasználók kérjük ne írjanak nekünk az [info@mammalweb.org](mailto:info@mammalweb.org) címen, ha belépnének projektekbe amikhez pillanatnyilag nincsen hozzáférésük. Jelenleg is a weblap új felületein dolgozunk amely lehetővé teszi a felhasználóknak, hogy kérvényezhessék a beléptetésüket egy védett projektbe és a projekt adminisztrátorának, hogy átnézhesse a projekt részleteit.

**Ha bármilyen további kérésed vagy tanácsod van számunkra, kérjük vedd fel velünk a kapcsolatot az [info@mammalweb.org](mailto:info@mammalweb.org) címen. Még egyszer köszönünk mindent!**

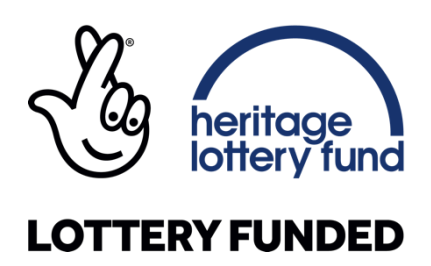

**Külön köszönettel tartozunk az ESRC Impact Acceleration Account-jának, hogy támogatták a MammalWeb projekt struktúrájának fejlesztését.**

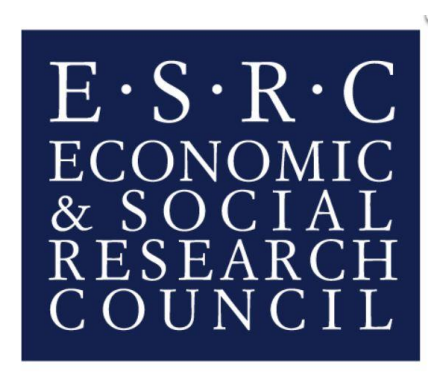